# Instant Internet Evaluation Board II-EVB-300

## **User Manual**

Version 1.0

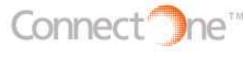

International:

Connect One Ltd. 2 Hanagar Street Kfar Saba 44425, Israel Tel: +972-9-766-0456 Fax: +972-9-766-0461 E-mail: info@connectone.com http://www.connectone.com JSA:

Connect One Semiconductors, Inc. 15818 North 9th Ave. Phoenix, AZ 85023 Tel: 408-986-9602 Fax: 602-485-3715 E-mail: info@connectone.com http://www.connectone.com

### TABLE OF CONTENTS

| Introduction                                                 | 3  |
|--------------------------------------------------------------|----|
| Unpacking                                                    | 3  |
| Connections                                                  | 3  |
| Installing the II-EVB-300 Utilities and Evaluation Program   | 4  |
| Connectors & Switch Positions                                | 5  |
| LED Positions                                                | 6  |
| Dip Switch Tables                                            | 7  |
| Bill of Materials:                                           | 8  |
| Daughter Boards                                              | 10 |
| Appendix 1: Schematics                                       | 11 |
| II-EVB-300 Motherboard                                       | 11 |
| SMsC 10/100BaseT Ethernet LAN Daughter Board                 | 16 |
| ASIX 10/100BaseT Ethernet LAN Daughter Board                 | 17 |
| Cirrus Logic Crystal LAN 10BaseT Ethernet LAN Daughter Board | 18 |

#### Introduction

This User Manual is intended to familiarize customers with Connect One's Instant Internet Evaluation Board (II-EVB-300), which is an evaluation platform for the CO710AG Internet Controller. II-EVB-300 includes the CO710AG mounted in a carrier module in PLCC68 form factor, a Multi-Tech SocketModem™ and a 10/100BaseT Ethernet LAN controller. An optional 10BaseT daughter board also is available. CO710AG utilizes the AT+i™ command set, a powerful set of Internet protocol commands developed by Connect One to manage Internet connectivity through a dial-up modem, wireless modem, wired LAN or 802.11b Wireless LAN connection.

II-EVB-300 enables sending and receiving textual and binary, MIME-encoded email messages; downloading HTML pages or files from a Web server, or items from within a page; Web serving; as well as managing TCP or UDP socket communications over the Internet. It also includes an FTP client, Telnet client and Serial-to-IP routing via the SerialNET™ mode of operation. With the II-EVB-300, this is achieved from any device, machine or system without the need to be attached to a PC.

Connect One, iChip, Internet Controller, AT+i, Instant Internet, and SerialNET are trademarks of Connect One Ltd. SocketModem is a trademark of Multi-Tech Systems, Inc.

## **Unpacking**

Take the II-EVB-300 out of its box. Included in the box are:

- The II-EVB-300 motherboard including CO710AG on a carrier board, SocketModem and the 10/100BaseT LAN controller daughter board.
- A power supply.
- A serial cable with two DB-9 connectors.
- A phone cable with two RJ-11C connectors.
- An Ethernet cable with two RJ-45 connectors.
- A CD containing the II-EVB-300 Documentation, Utilities and Configuration Program.

#### **Connections**

Connect one end of the RS232 cable to the serial port on the II-EVB-300 (J4) and connect the other DB-9 connector to the COM1 or COM2 serial port on your PC or to the serial port of your embedded device.

- Connect one end of the phone cable to the II-EVB-300 (J10) and connect the other end to the wall phone jack.
- Connect one end of the Ethernet cable to the daughter board (J3) and connect the other end to an Ethernet wall socket, Ethernet switch or hub.
- Finally, connect the II-EVB-300 to the power supply.

#### **Installing the II-EVB-300 Utilities and Evaluation Program**

II-EVB-300 enables the user to evaluate the iChip without changing anything in the user's current development environment. That is, using a simple terminal program on a PC, the user can issue AT+i commands to the iChip and get responses. AT+i commands are used to configure iChip parameter values into iChip's flash memory and activate Internet tasks such as email Send/Receive, Web access, sockets, FTP sessions, etc. A full description of the AT+i protocol can be found in the AT+i Programmer's Manual on the release CD or on Connect One's Web site at <a href="http://www.connectone.com">http://www.connectone.com</a>,in the Documentation section.

To aid the user to easily evaluate iChip, Connect One supplies the iChipConfig Utility. This is a Windows-based GUI program that contains intuitive dialog boxes to fully configure iChip, without needing to be familiar with AT+i commands. It also contains a local iChip firmware upgrade functionality. iChipConfig utility also supports performing specific Internet communication tasks such as sending and receiving Emails, activating iChip's Web sites, entering SerialNET mode, etc.

The latest iChipConfig Utility version and User Manual can be found on the release CD or on Connect One's Web site at <a href="http://www.connectone.com">http://www.connectone.com</a> in the Support section. Additional information on the iChipConfig utility and its usage, may be found in the iChipConfig Utility User's Manual.

### **Connectors & Switch Positions**

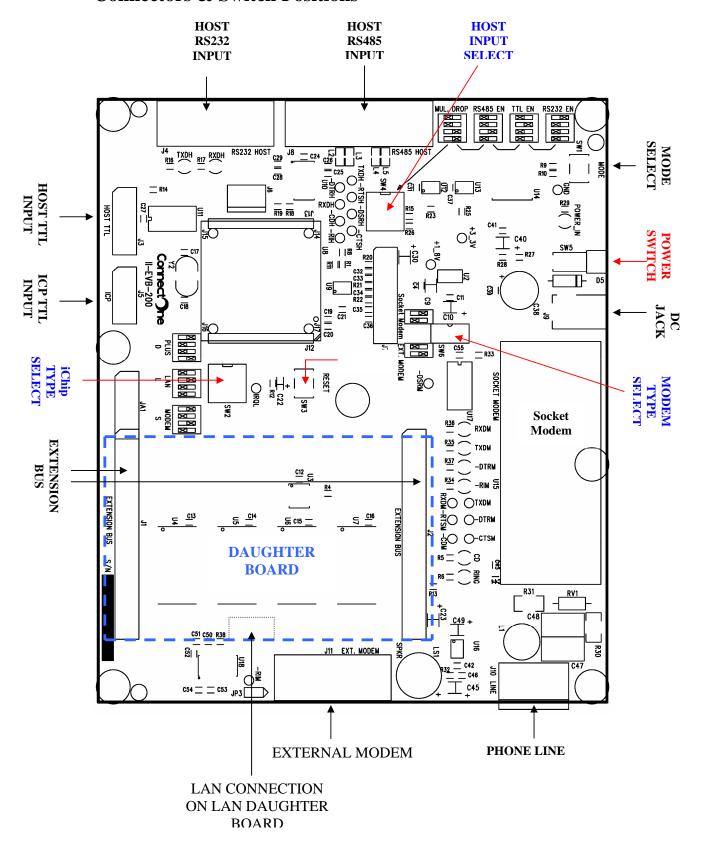

## **LED Positions**

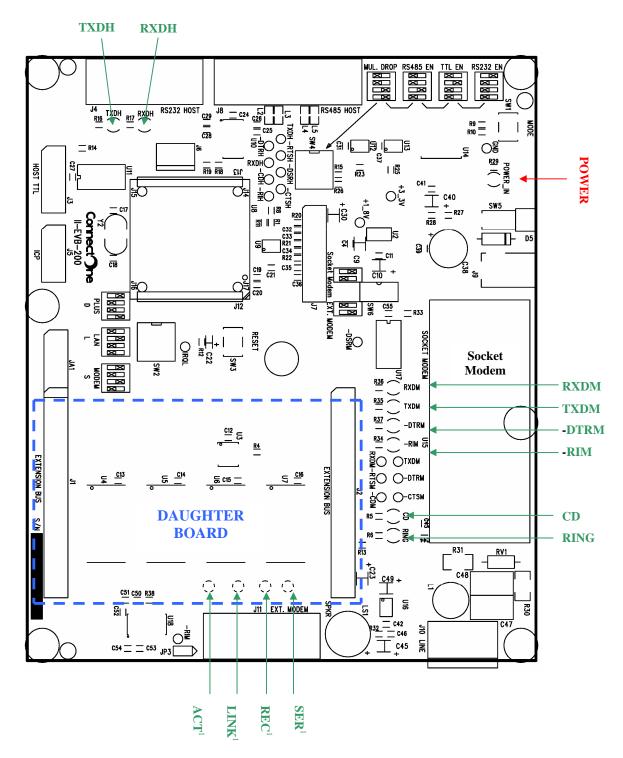

<sup>&</sup>lt;sup>1</sup> These LEDs are on the IIDB-SMC-100 daughter board

## **Dip Switch Tables**

| SW2.1 | SW2.2 | SW2.3 | SW2.4 | iChip Type                                               |  |
|-------|-------|-------|-------|----------------------------------------------------------|--|
| ON    | OFF   | OFF   | ON    | iChip Plus or CO710AG or CO210AG<br>(Default iChip Plus) |  |
| OFF   | ON    | OFF   | OFF   | iChip LAN (*)                                            |  |
| ON    | OFF   | ON    | OFF   | iChip (*)                                                |  |

Figure 1: iChip type select

| SW4.1 | SW4.2 | SW4.3 | SW4.4 | <b>Host Input Select</b>     |  |
|-------|-------|-------|-------|------------------------------|--|
|       |       |       |       |                              |  |
| ON    | OFF   | OFF   | OFF   | RS232 INPUT ENABLE (Default) |  |
| OFF   | ON    | OFF   | OFF   | TTL INPUT ENABLE             |  |
| OFF   | OFF   | ON    | OFF   | RS485 INPUT ENABLE           |  |
| OFF   | OFF   | ON    | ON    | RS485 INPUT WITH MULTI-DROP  |  |
|       |       |       |       | ENABLE (for future purpose)  |  |

**Figure 2: Host Input Signal Select** 

| SW6.1 | SW6.2 | Modem Type Select     |  |
|-------|-------|-----------------------|--|
| ON    | OFF   | SOCKET MODEM ENABLE   |  |
| OFF   | ON    | EXTERNAL MODEM ENABLE |  |

Figure 3: Modem Select

 $<sup>^{\</sup>ast}$  Applicable only for the CO561AD and CO661AL families. For CO210AG and CO710AG carrier modules, use default settings.

## **Bill of Materials:**

| <u>#</u> | <u>Oty</u> | <u>Reference</u>                                                | <u>Description</u> | <u>Manufacturer</u>       |
|----------|------------|-----------------------------------------------------------------|--------------------|---------------------------|
| 1        | 14         | C19,C21,C24,C27,C31,<br>C37,C39,C41,C42,C43,C44,<br>C46,C50,C55 | 0.1UF              | Any                       |
| 2        | 4          | C40,C45,C49,C23                                                 | 10UF/16V           | any                       |
| 3        | 2          | C17,C18                                                         | 22PF               | Any                       |
| 4        | 1          | C20                                                             | 1NF                | Any                       |
| 5        | 1          | C22                                                             | 1UF/16V            | Any                       |
| 6        | 8          | C25,C26,C28,C29,C51,C52,<br>C53,C54                             | 0.47UF             | Any                       |
| 7        | 1          | C38                                                             | 270UF/35V          | Any                       |
| 8        | 2          | C47,C48                                                         | 1NF/3KV            | Any                       |
| 9        | 9          | D1,D2,D3,D4,D6,D7,D8,D9,<br>D10                                 | GREEN LED          | Any                       |
| 10       | 1          | D5                                                              | 1N4001             | Any                       |
| 11       | 1          | JA1                                                             | HEADER 5X2 FEM     | Any                       |
| 12       | 1          | JP3                                                             | JUMPER 2 PIN       | Any                       |
| 13       | 2          | J1,J2                                                           | HEADER 20X2 FEM    | Any                       |
| 14       | 1          | J3                                                              | HEADER 5X2         | Any                       |
| 15       | 1          | J4                                                              | DB9 FEM-PCB        | Any                       |
| 16       | 1          | J5                                                              | HEADER 4x2         | Any                       |
| 17       | 1          | J8                                                              | DB15 FEM-PCB       | Any                       |
| 18       | 1          | 19                                                              | DC-JACK-MALE       | Any                       |
| 19       | 1          | J10                                                             | RJ11               | Any                       |
| 20       | 1          | J11                                                             | DB9 MALE-PCB       | Any                       |
| 21       | 1          | LS1                                                             | HPE1206            | 50Ω speaker<br>PROMOVER   |
| 22       |            | L1                                                              | 2961666681         | Fair Rite Production CORP |
| 23       |            | L2,L3,L4,L5                                                     | BK2125HS102        | Taiyo Yuden INC           |
| 24       | 1          | RV1                                                             | DSS-301L           | Mitsubishi                |
| 25       |            | R1                                                              | 0                  | Any                       |
| 26       |            | R8,R11,R12                                                      | 10K                | Any                       |
| 27       |            | R9,R14,R19,R23,R25,R33,R38                                      | 100K               | Any                       |
| 28       |            | R10                                                             | 4.7K               | Any                       |
| 29       |            | R13                                                             | 100                | Any                       |
| 30       | 4          | R15,R18,R26,R28                                                 | 1.8K               | Any                       |
| 31       | 9          | R5,R6,R16,R17,R29,R34,<br>R35,R36,R37                           | 470                | Any                       |

| <u>#</u> | <u>Qty</u> | <u>Reference</u> | <u>Description</u> | <u>Manufacturer</u> |
|----------|------------|------------------|--------------------|---------------------|
|          | 1          | R27              | 1.2K               | Any                 |
|          | 2          | R30,R31          | 2/2010             | Any                 |
|          | 1          | R32              | 10                 | Any                 |
|          | 2          | SW1,SW3          | TACK_SW            | Any                 |
|          | 2          | SW4,SW2          | SW-DIP-4           | Any                 |
|          | 1          | SW5              | SWITCH             | Any                 |
|          | 1          | SW6              | SW-DIP-2           | Any                 |
|          | 2          | U8               | CO710AG-CM         | Connect One Ltd.    |
|          | 1          | U9               | SP708RCN           | Sipex               |
|          | 1          | U10              | SP3238ECA          | Sipex               |
|          | 2          | U17,U11          | 74LV244            | On Semi             |
|          | 2          | U13,U12          | SP3485CN           | Sipex               |
|          | 1          | U14              | LT1086CM           | Linear              |
|          | 1          | U15              | MT34000SMI         | Multi-Tech          |
|          | 3          | U15 CONNECTOR    | SQT-109-01-L-S-MW  | Samtec              |
|          | 1          | U15 CONNECTOR    | SQT-111-01-L-S-MW  | Samtec              |
|          | 1          | U16              | LM386              | NSC                 |
|          | 1          | U18              | SP3243ECA          | Sipex               |
|          | 1          | Y2               | 18.432MHz          | Any                 |

## **Daughter Boards**

The II-EVB-300 motherboard accepts several daughter boards that enhance the default connectivity options.

#### The daughter boards are:

- SMsC 10/100BaseT LAN91C111 Ethernet controller. A detailed reference design that shows how to connect this controller to iChip can be found at: <a href="http://www.connectone.com/RefDesignFiles/10-100BaseT%20LAN%20Using%20CO661AL-L%20Ref%20Design.pdf">http://www.connectone.com/RefDesignFiles/10-100BaseT%20LAN%20Using%20CO661AL-L%20Ref%20Design.pdf</a>
- ASIX 10/100BaseT AX88796L Ethernet controller. A detailed reference design that shows how to connect this controller to iChip can be found at: <a href="http://www.connectone.com/RefDesignFiles/10-100BaseT%20LAN%20Using%20CO661AL-L%20Ref%20Design.pdf">http://www.connectone.com/RefDesignFiles/10-100BaseT%20LAN%20Using%20CO661AL-L%20Ref%20Design.pdf</a>
- Cirrus Logic Crystal LAN 10BaseT CS8900A Ethernet controller. A detailed reference design that shows how to connect this controller to iChip can be found at:
  <a href="http://www.connectone.com/RefDesignFiles/Dual%2010BaseT%20Internet%20Modem%20Using%20CO561AD-D%20Ref%20Design(1).pdf">http://www.connectone.com/RefDesignFiles/Dual%2010BaseT%20Internet%20Modem%20Using%20CO561AD-D%20Ref%20Design(1).pdf</a>
- IIDB-200CF WiFi daughter board contains a Compact Flash 802.11b module that supports the Prism 2.5 or 3.0 chipset <a href="http://www.connectone.com/RefDesignFiles/802-11b\_WiFi\_using\_CO710AG.pdf">http://www.connectone.com/RefDesignFiles/802-11b\_WiFi\_using\_CO710AG.pdf</a>

## **Appendix 1: Schematics**

## **II-EVB-300 Motherboard**

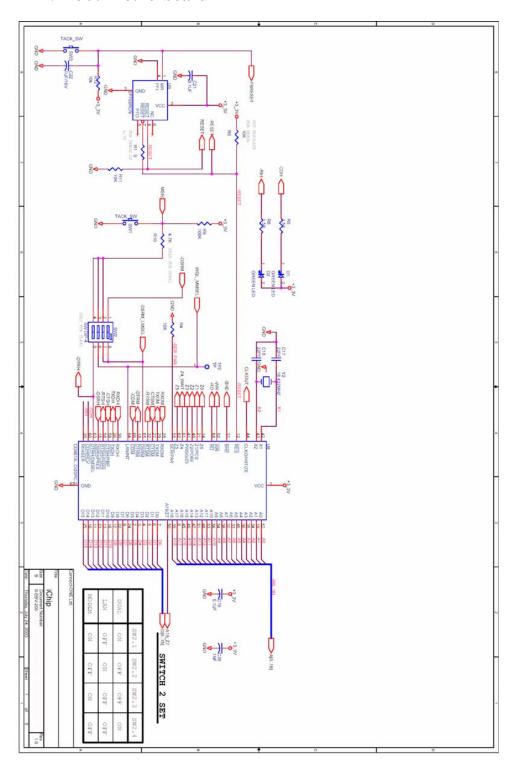

Figure 4: iChip Circuit

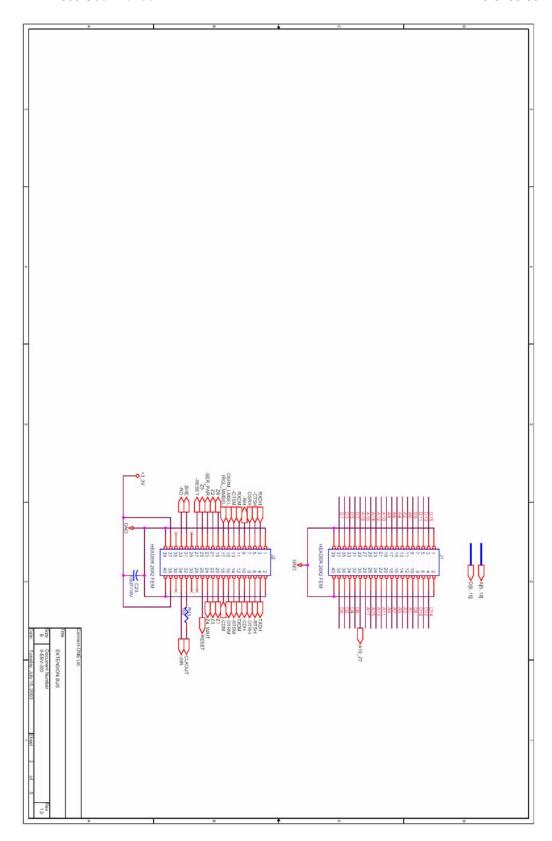

Figure 5: II-EVB-200 Extension BUS

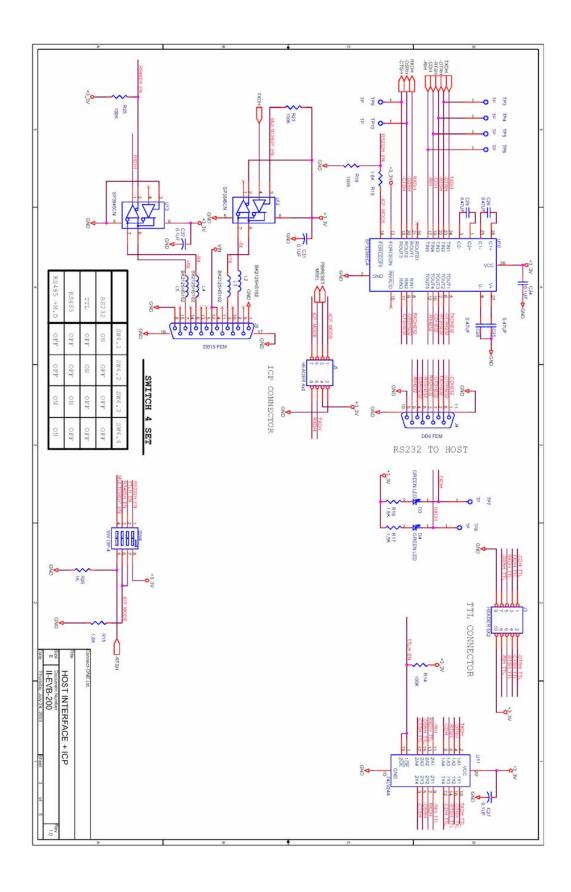

Figure 6: Host Interface and In-Circuit Programming (ICP)

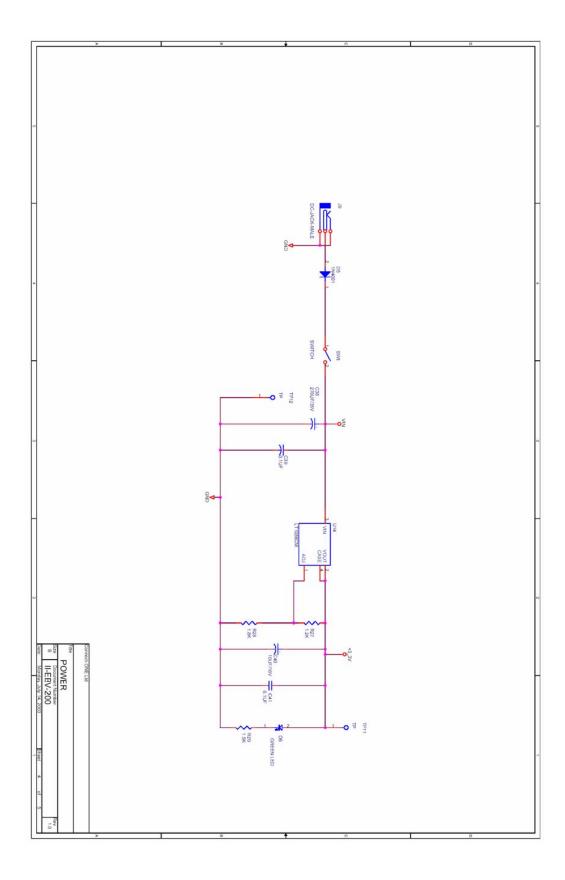

Figure 7: Power Circuit

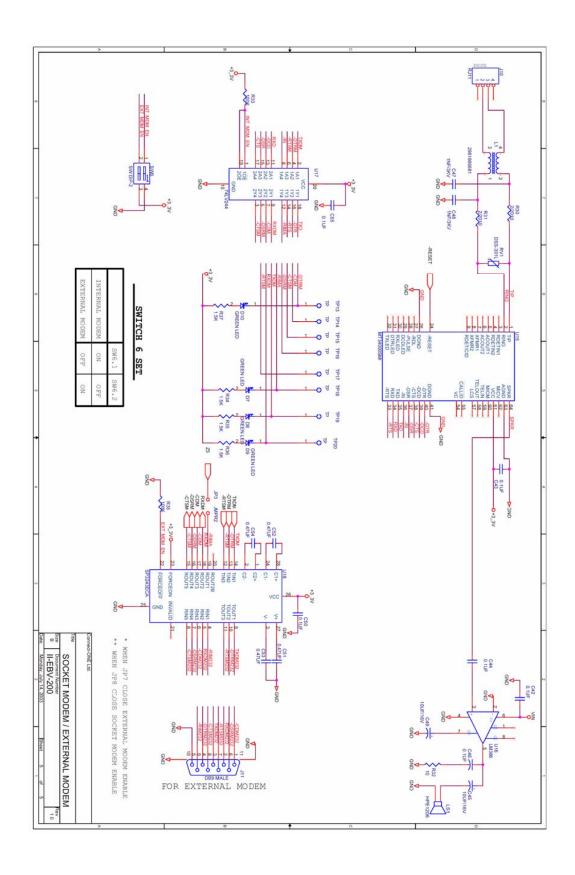

Figure 6: Modem Circuit

## SMsC 10/100BaseT Ethernet LAN Daughter Board

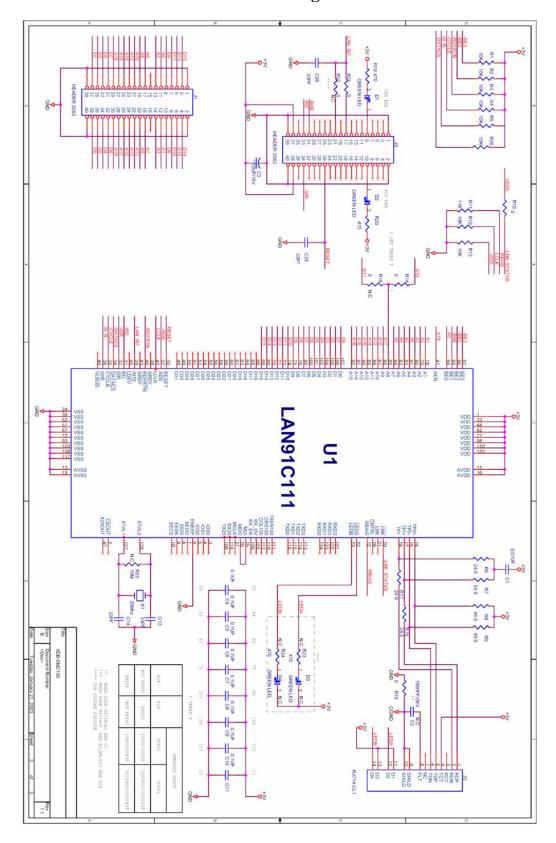

Figure 7: IIDB-SMC100 Schematic

## ASIX 10/100BaseT Ethernet LAN Daughter Board

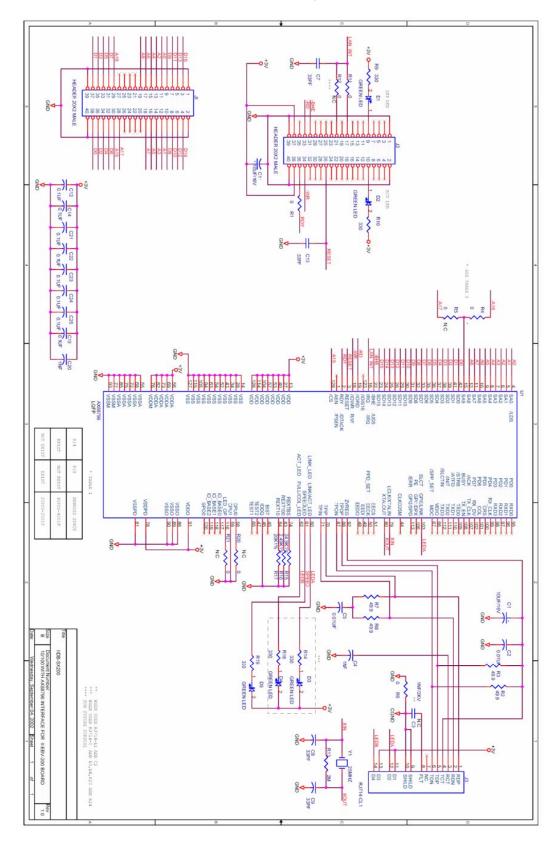

Figure 8: IIDB-SX200 Schematic

## Cirrus Logic Crystal LAN 10BaseT Ethernet LAN Daughter Board

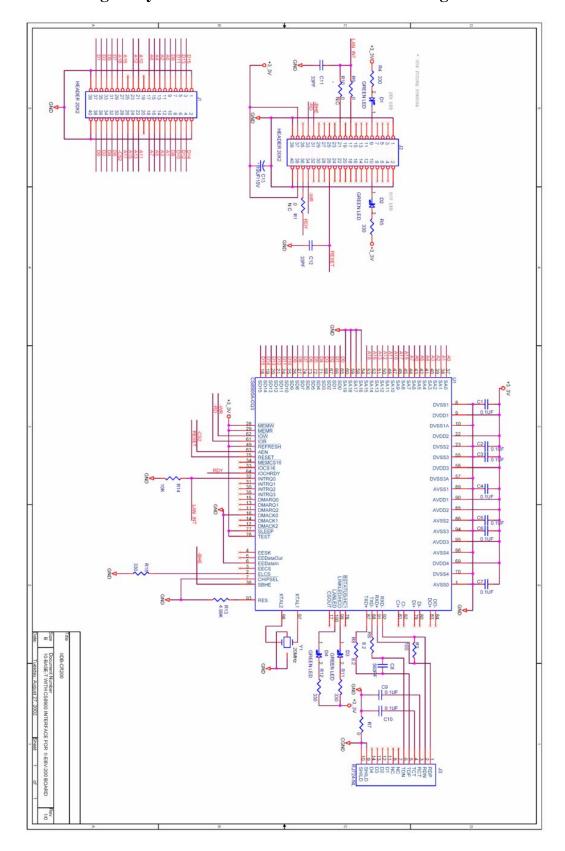

Figure 9: IIDB-CR200